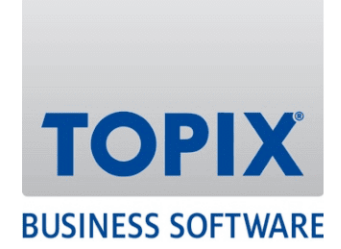

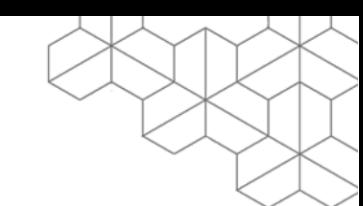

# HANDBUCH

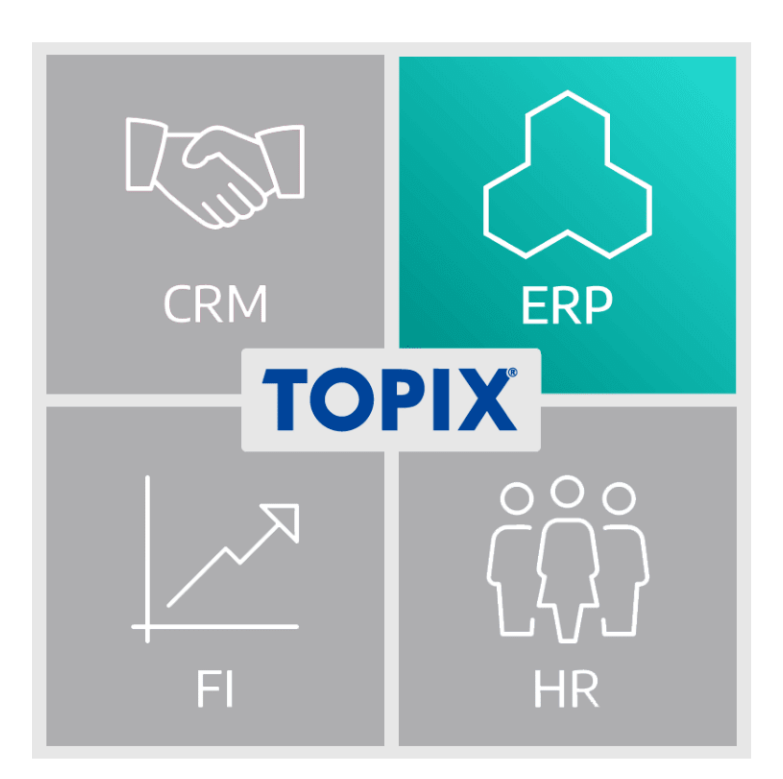

# **Kontraktverwaltung**

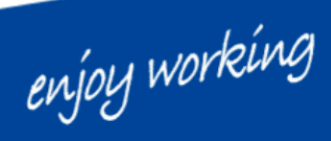

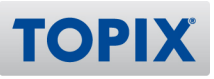

#### **Inhalt**

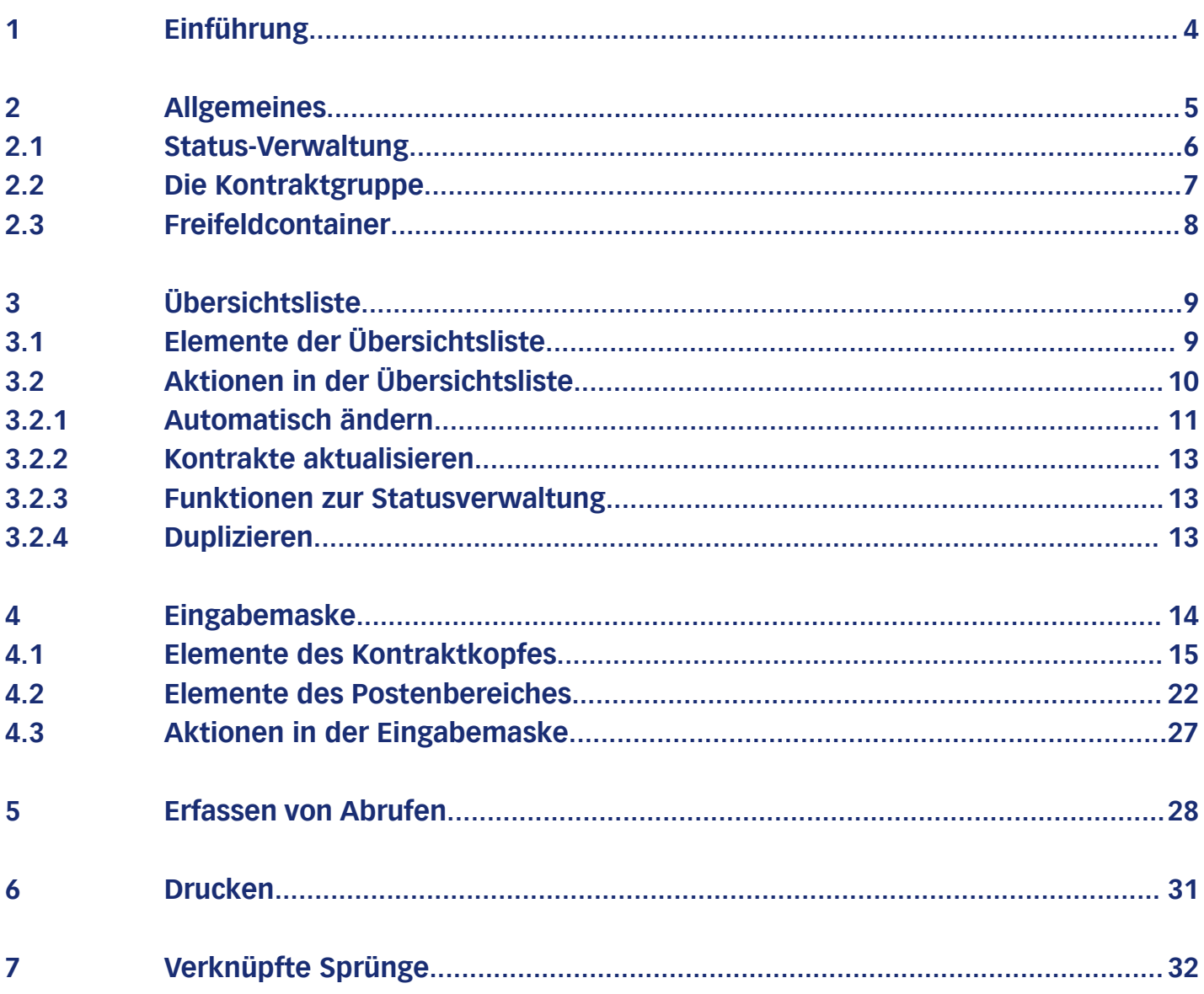

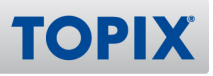

#### Copyright und Haftungsausschluss

Copyright © 1987 – 2021 TOPIX Business Software AG. Alle Rechte bleiben vorbehalten.

Alle Inhalte dieser Dokumentation sind urheberrechtlich geschützt. Dies gilt sowohl für die einzelnen Artikel als auch für Abbildungen. Jede Verwertung, die nicht ausdrücklich vom Urheberrechtsgesetz zugelassen ist, bedarf der vorherigen schriftlichen Zustimmung der Autoren. Das gilt insbesondere für Vervielfältigungen, Bearbeitungen, Übersetzungen, Mikroverfilmungen sowie Einspeicherung und Verarbeitung in elektronischen Systemen.

4D, 4D Write, 4D View, 4D Server sowie die 4D Logos sind eingetragene Warenzeichen der 4D SAS. Acrobat, Adobe und InDesign sind eingetragene Warenzeichen der Adobe Systems Inc. Apple, Apple Watch, iOS, iPad, iPhone, Mac, Macintosh und OS X sind eingetragene Warenzeichen der Apple Inc. Android, Google und Chrome sind eingetragene Warenzeichen der Google Inc. Excel, Internet Explorer, Microsoft und Windows sind eingetragene Warenzeichen der Microsoft Corp. TeamViewer ist ein eingetragenes Warenzeichen der TeamViewer GmbH. Alle in der Dokumentation genannten Marken sind Eigentum der jeweiligen Markeninhaber und werden anerkannt. Aus dem Fehlen der Markenzeichen ©, ® bzw. ™ kann nicht geschlossen werden, dass die Bezeichnung frei verfügbar oder ein freier Markenname ist.

Die in dieser Dokumentation enthaltenen Informationen wurden von den Autoren nach bestem Wissen sorgfältig zusammengestellt. Dennoch können Fehler nicht vollständig ausgeschlossen werden. Die angegebenen Daten dienen lediglich der Produktbeschreibung und sind nicht als zugesicherte Eigenschaft im Rechtssinne zu verstehen. Eine Gewährleistung für die Vollständigkeit, Richtigkeit, Qualität und Aktualität der bereitgestellten Informationen kann von dem Herausgeber und den Autoren nicht übernommen werden, sofern seitens der Autoren kein nachweislich vorsätzliches oder grob fahrlässiges Verschulden vorliegt; alle Informationen sind rechtlich unverbindlich. Dies gilt insbesondere aufgrund der stetigen Fortentwicklung der dieser Produktbeschreibung zugrunde liegenden Software. Die Autoren behalten es sich ausdrücklich vor, Teile der Dokumentation oder die gesamte Dokumentation ohne gesonderte Ankündigung zu verändern, zu ergänzen, zu löschen oder die Veröffentlichung zeitweise oder endgültig einzustellen.

Diese Dokumentation steht ausschließlich Kunden der TOPIX Business Software AG zur Verfügung. Eine Haftung für irgendwelche Schäden Dritter ist ausgeschlossen, sofern seitens der Autoren kein nachweislich vorsätzliches oder grob fahrlässiges Verschulden vorliegt.

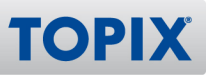

### 1 Einführung

Dieses Handbuch behandelt die Funktionen rund um das Modul **Kontraktverwaltung**. Für das Verständnis ist grundlegendes Wissen aus dem Bereich der Auftragsabwicklung erforderlich.

Die Kontrakte bilden einen eigenen Programmbereich im Menü **Vorgang**. Damit sind die üblichen Berechtigungen in der Benutzerverwaltung verfügbar.

Mit der Kontraktverwaltung können Rahmenaufträge mit Kunden oder Lieferanten verwaltet werden. Verwaltet werden dabei die Gesamtmengen, vorgesehene Abrufmengen pro Abruf, Steuerung der Überoder Unterschreitung von Abrufgrenzen.

Die eigentlichen Abrufe werden als Aufträge bzw. Bestellungen erfasst und fortlaufend mit den Vorgabewerten verglichen. Der Kontraktbezug ist in den jeweiligen Positionen der Bestellung bzw. des Auftrags vermerkt.

Über den erweiterten Bericht sowie UserExits können verschiedene Auswertungen implementiert werden.

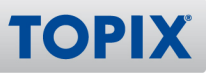

#### 2 Allgemeines

Die Kontrakte stehen im Workflow vor den Aufträgen bzw. vor den Bestellungen. Durch die integrierte Status-Verwaltung ist es nicht erforderlich, eine eigens für die Kontrakte benötigte Angebotsphase abzubilden.

Der Kontrakt bildet den Rahmenauftrag in seiner Gesamtheit ab. Er ist dispositiv nicht wirksam.

Erst durch die konkreten Abrufe in Form von Aufträgen bzw. Bestellungen werden Dispositionsvorgänge ausgelöst.

Folgendes Bild zeigt die Einbettung in den Gesamtworkflow:

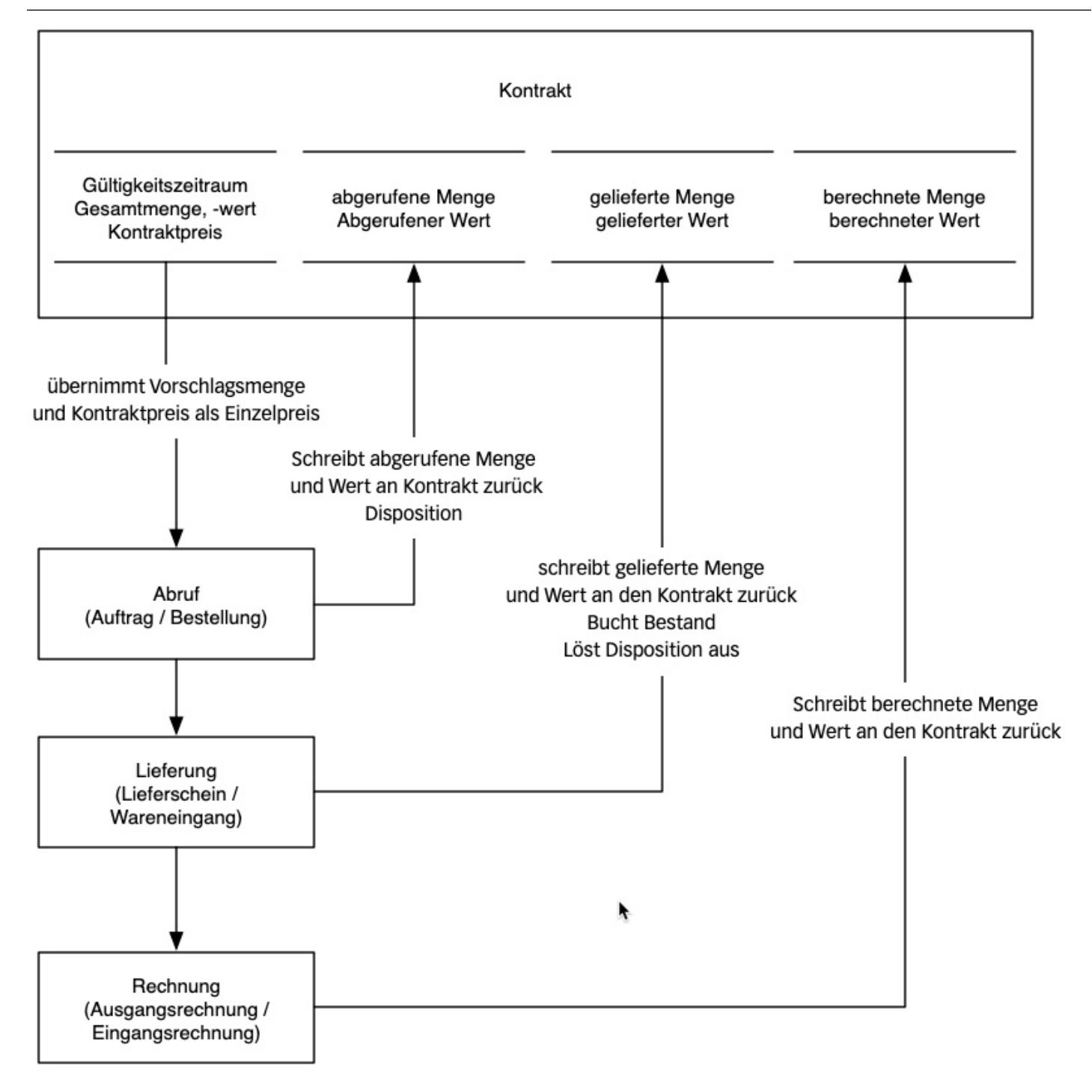

**TOPIX** 

#### **2.1 Status-Verwaltung**

Anders als in anderen Bereichen gibt es in der Kontraktverwaltung einen Status, der die Verwendung steuert. Derzeit gibt es folgende Status mit entsprechender Bedeutung:

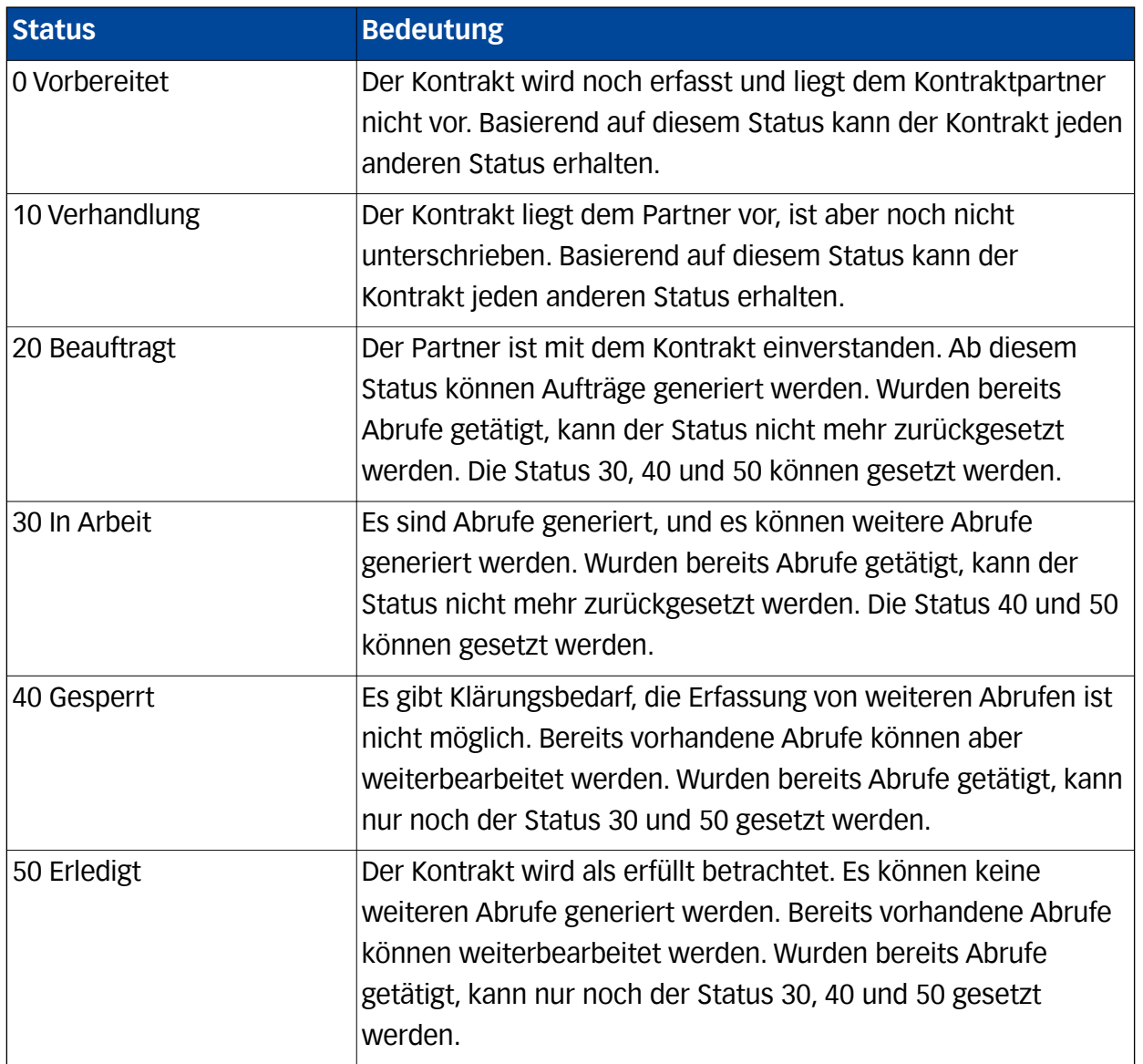

Die angegebenen Status werden derzeit manuell per Aktion vergeben. Für jeden Status gibt es eine eigene Aktion, die in den Benutzerrechten jeweils einzeln zugeordnet werden kann.

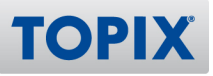

#### **2.2 Die Kontraktgruppe**

Meist werden Kontrakte durch eine Firma abgeschlossen. Nur diese Firma ruft dann auch diesen Kontrakt ab.

Es kommt aber auch vor, dass eine Holding einen Kontrakt abschließt, und verschiedene Tochterfirmen rufen auf diesen Kontrakt ab. Um diese Konstellation abzubilden, gibt es in den Firmen ein neues Feld Kontraktgruppe, das sich auch in den Kontrakten wiederfindet.

Die Kontraktgruppe wird in den Firmen auf der Seite **Konditionen > Kunde Allgemein 2** rechts unten im Bereich **Weitere Informationen** eingegeben.

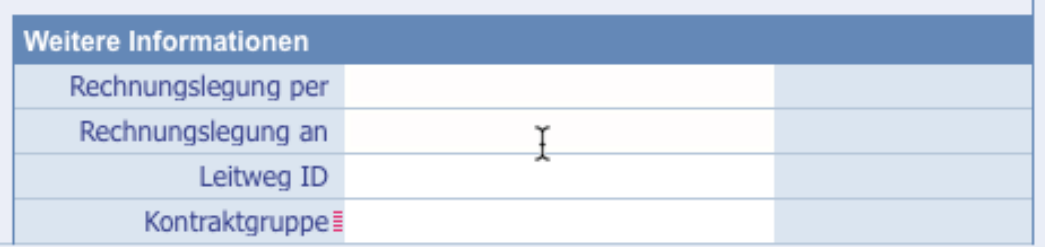

Eine Auswahlliste erleichtert die Eingabe.

Wenn ein Kontrakt mit einer Kontraktgruppe versehen wird, können alle Firmen mit dem gleichen Eintrag Kontraktgruppe auf diesen Kontrakt zugreifen.

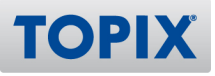

#### **2.3 Freifeldcontainer**

Anstelle einer fest definierten Anzahl von Freifeldern wird im Bereich der Kontrakte der neue Mechanismus der Freifeldcontainer verwendet.

Dazu werden im Programmbereich Stamm > Weitere Stammdaten > Freifeldcontainer entsprechende Einträge generiert.

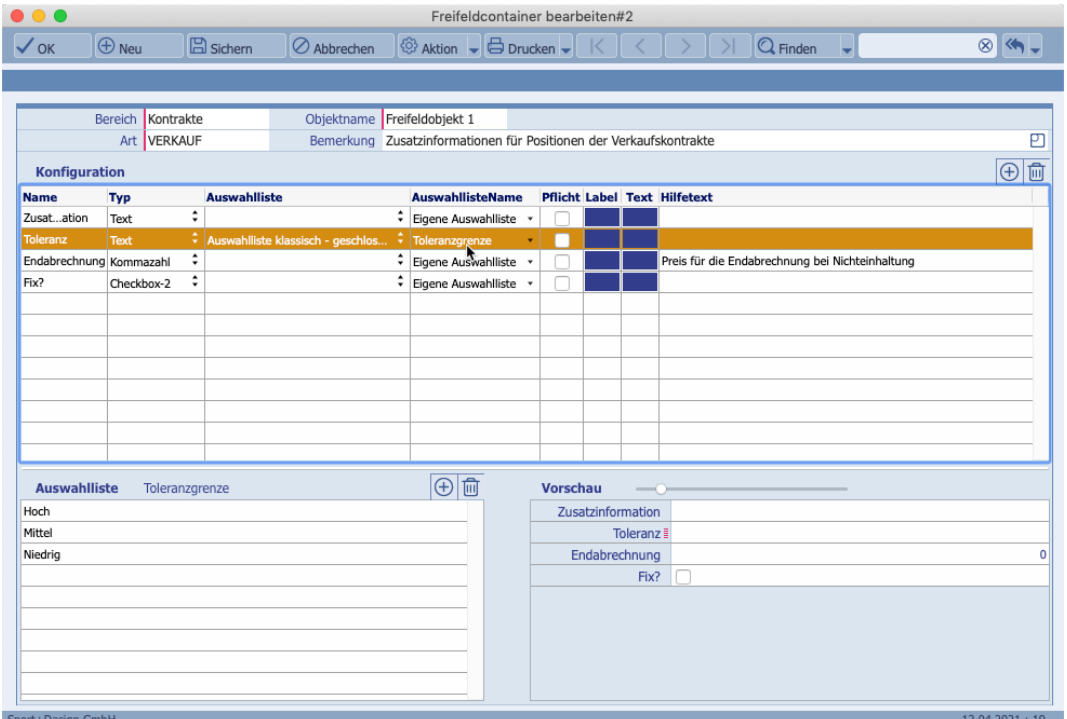

Pro Kontraktbereich (Einkauf oder Verkauf) können für die Verwendung in den Positionen 2 Freifeldcontainer definiert werden.

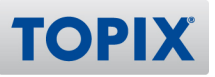

#### 3 Übersichtsliste

#### **3.1 Elemente der Übersichtsliste**

Nach der Wahl des Programmbereiches **Vorgang > Kontrakte** öffnet sich die Übersichtsliste.

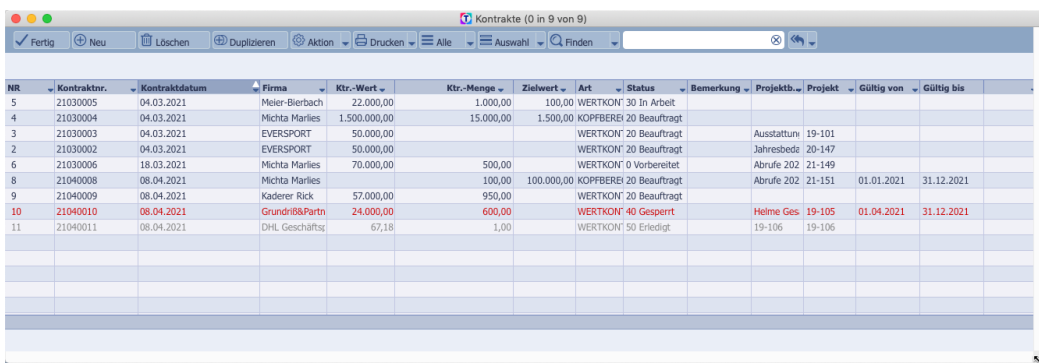

Die Schaltflächen der Übersichtsliste entsprechen denen der anderen Programmbereiche und werden hier nicht separat vorgestellt.

In der Liste werden die vorhandenen Kontrakte aufgeführt.

Sie können mit den üblichen Mitteln die angezeigten Felder in den verschiedenen Spalten konfigurieren.

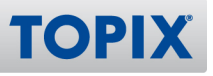

#### **3.2 Aktionen in der Übersichtsliste**

Folgende Aktionen können in der Übersichtsliste in der Menüschaltfläche **Aktion** aufgerufen werden.

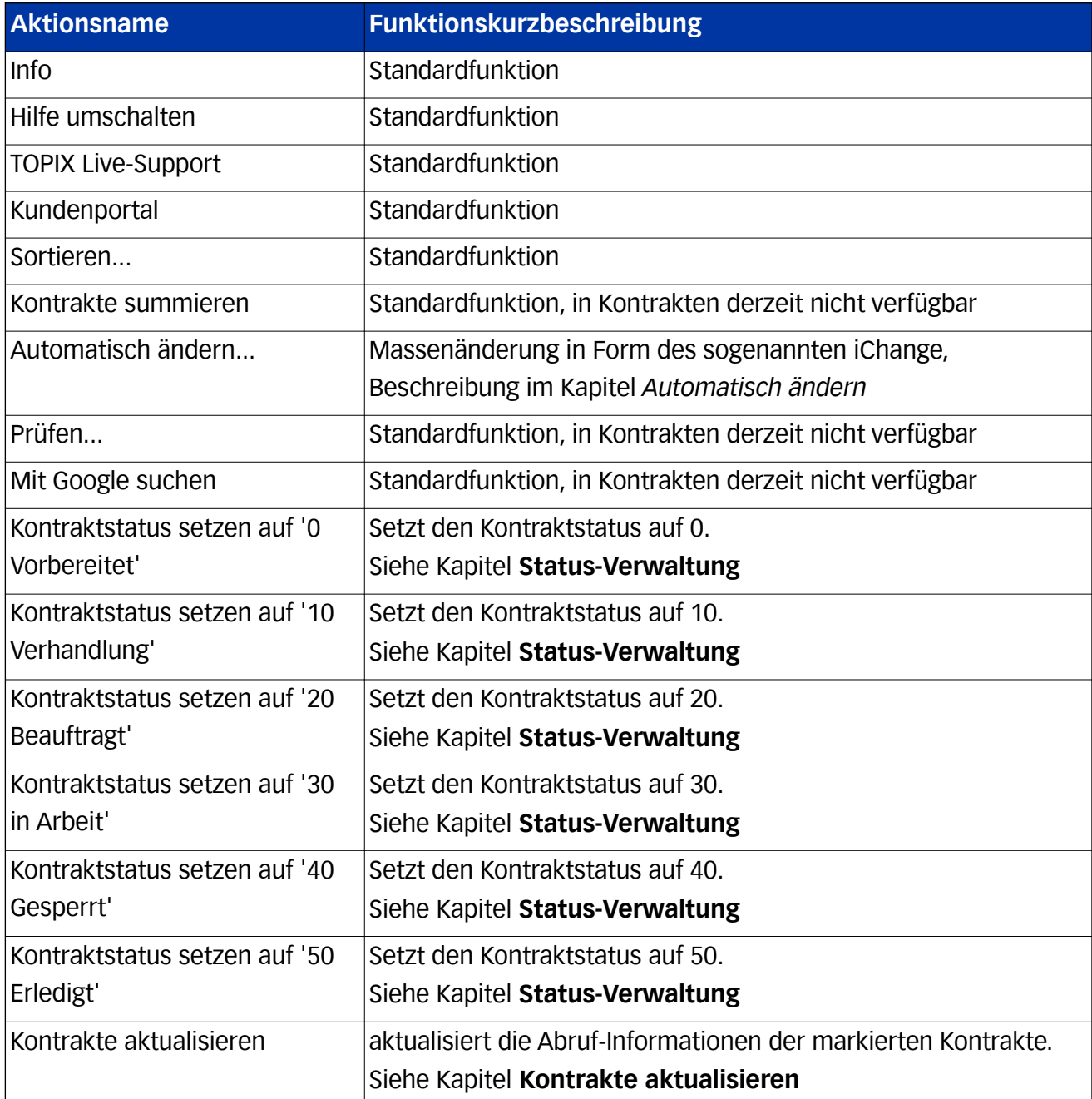

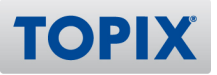

#### **3.2.1 Automatisch ändern**

In den Kontrakten ist das **Automatisch ändern** über das sogenannte **iChange** realisiert. Der Aufruf erfolgt in der Übersichtsliste mit markierten Datensätzen.

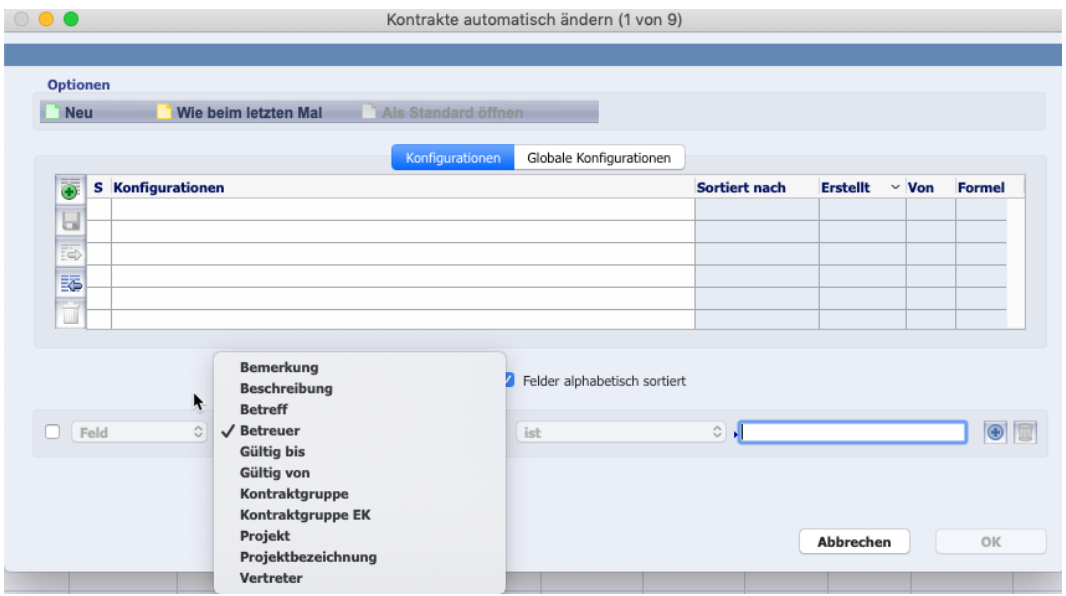

Folgende Felder können über per Massenoperation geändert werden:

- Bemerkung
- Beschreibung
- Betrifft
- Betreuer
- Gültig von
- Gültig bis
- Kontraktgruppe
- Kontraktgruppe EK
- Projekt (= Projektnummer)
- Projektbezeichnung
- Vertreter
- Merkmal 1
- Merkmal 2

#### **HINWEIS** Bitte beachten Sie, dass beim **iChange** die Felder nur als ganzes Feld geändert werden können. Abhängigkeiten werden nicht geprüft. Regelmäßig benötigte Änderungsroutinen können gespeichert werden.

#### **ACHTUNG** Führen Sie vor Änderungen per **Automatisch ändern** eine Datensicherung durch. Die Aktion kann nicht rückgängig gemacht werden.

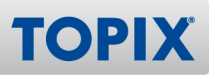

#### **3.2.2 Kontrakte aktualisieren**

In den Kontrakten werden neben den eigentlichen Vertragsinformationen auch Informationen zur Abruf-Situation zur Verfügung gestellt. Vor der Nutzung der entsprechenden Felder wird empfohlen, die Aktualisierungsfunktion aufzurufen.

Bei Aufruf in der Übersichtsliste werden alle markierten Kontrakte aktualisiert. Beim Aufruf in der Eingabemaske werden nur die Positionen des aktuellen Kontraktes aktualisiert.

Aktualisiert werden

- die Abrufmengen durch Aufträge bzw. Bestellungen und die sich daraus ergebende offene Kontraktmenge
- der Abrufwert durch Aufträge bzw. Bestellungen und der sich daraus ergebende offene Kontraktwert
- die Liefermengen durch Lieferscheine bzw. Wareneingänge
- die Lieferwerte durch Lieferscheine bzw. Wareneingänge
- die Berechnetmengen durch Ausgangs- bzw. Eingangsrechnungen
- die Berechnetwerte durch Ausgangs- bzw. Eingangsrechnungen

Die Aktion kann sowohl in der Eingabemaske als auch in der Übersichtsliste mit markierten Datensätzen aufgerufen werden.

#### **3.2.3 Funktionen zur Statusverwaltung**

Jeder Status kann über eine eigene Funktion gesetzt werden. Der Aufruf erfolgt sowohl in der Eingabemaske als auch in der Übersichtsliste mit markierten Daten.

Erläuterungen zum Status finden Sie im Kapitel **Status-Verwaltung**.

#### **3.2.4 Duplizieren**

Über die Schaltfläche **Duplizieren** können Kontrakte dupliziert werden. Benutzer, die Kontrakte neu anlegen dürfen, dürfen auch Kontrakte duplizieren.

Für den duplizierten Kontrakt gilt:

- Es wird eine neue Belegnummer vergeben
- Diktatzeichen und Datum werden neu gesetzt
- alle Abrufzahlen werden auf 0 gesetzt
- der Gültigkeits-Zeitraum wird auf 0 gesetzt
- der Betreff wird um ein \* zur Kennzeichnung des Duplikats ergänzt

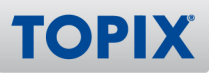

### 4 Eingabemaske

 $\overline{\phantom{a}}$ 

rt+Design GmbH

Die Maske der Kontrakte gliedert sich in mehrere Bereiche.

Im oberen Bereich finden sich die Informationen des Kontraktkopfes.

Im unteren Bereich befinden sich die Elemente der Kontraktposten.

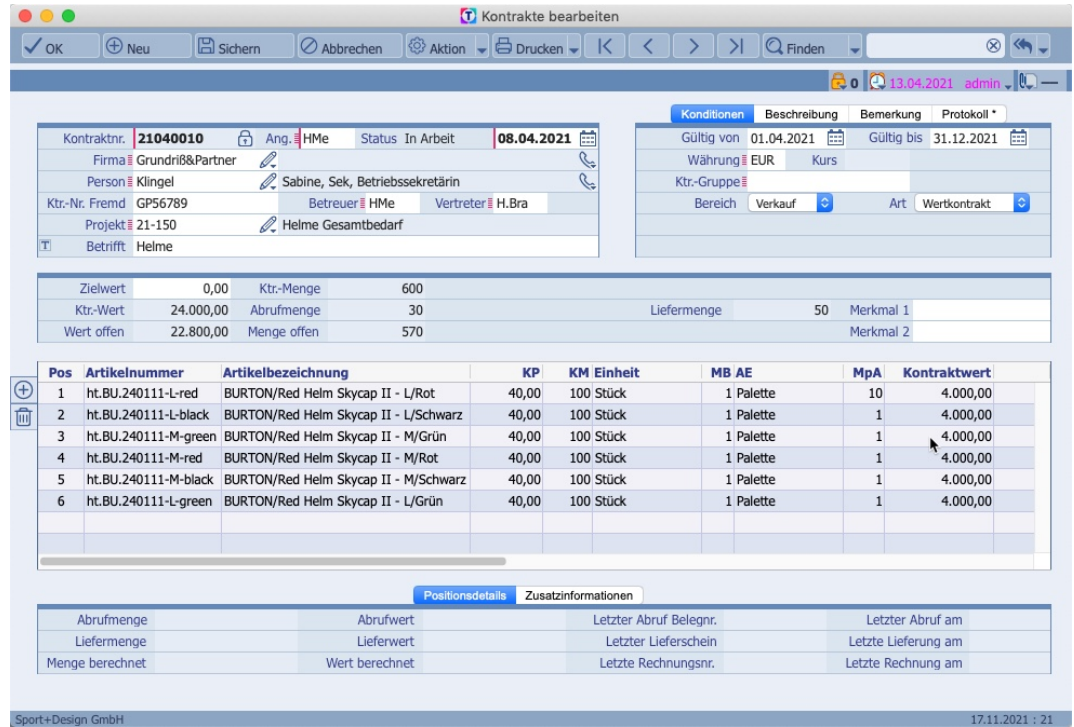

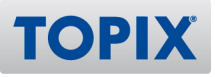

#### **4.1 Elemente des Kontraktkopfes**

Die Daten des Kontraktkopfes werden in mehreren Bereichen dargestellt.

Im Bereich **Grunddaten** gibt es folgende Eingabemöglichkeiten:

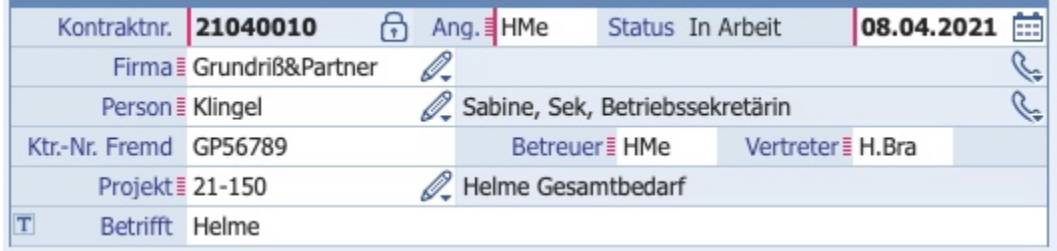

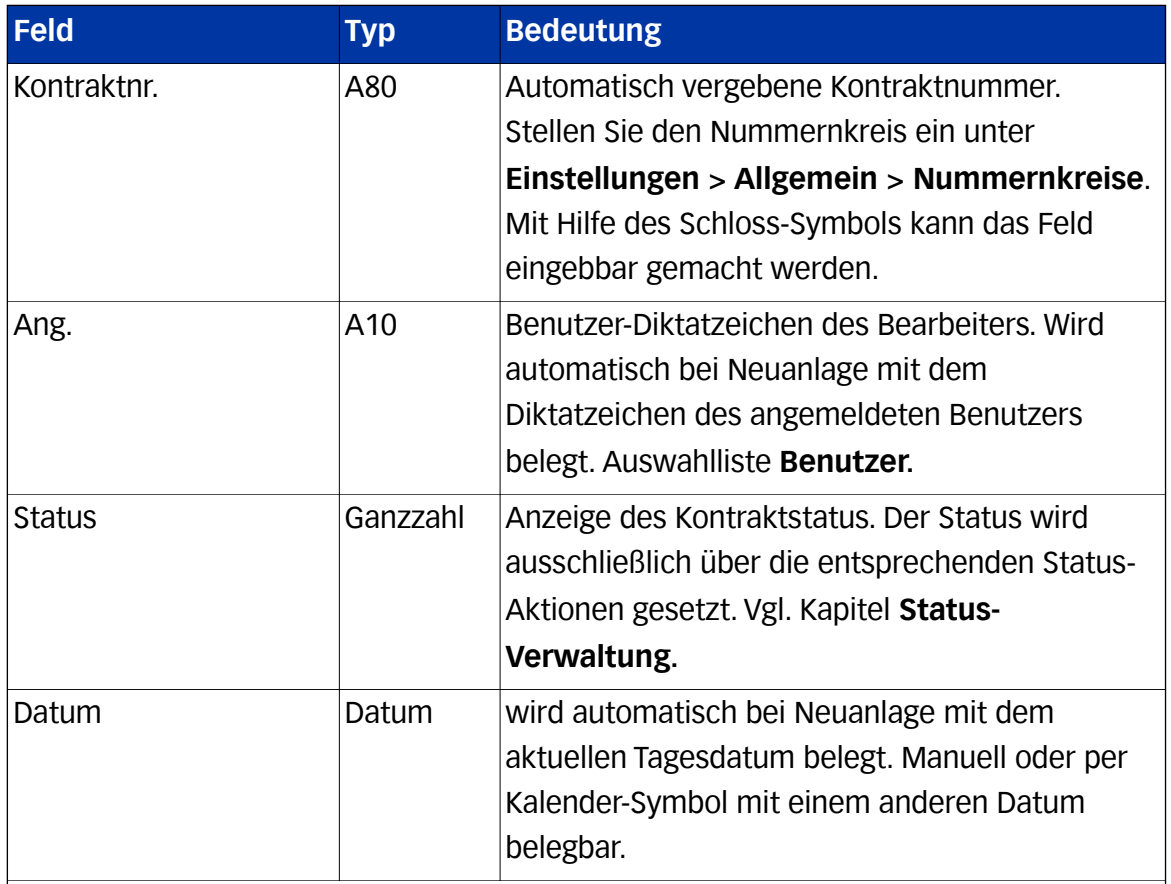

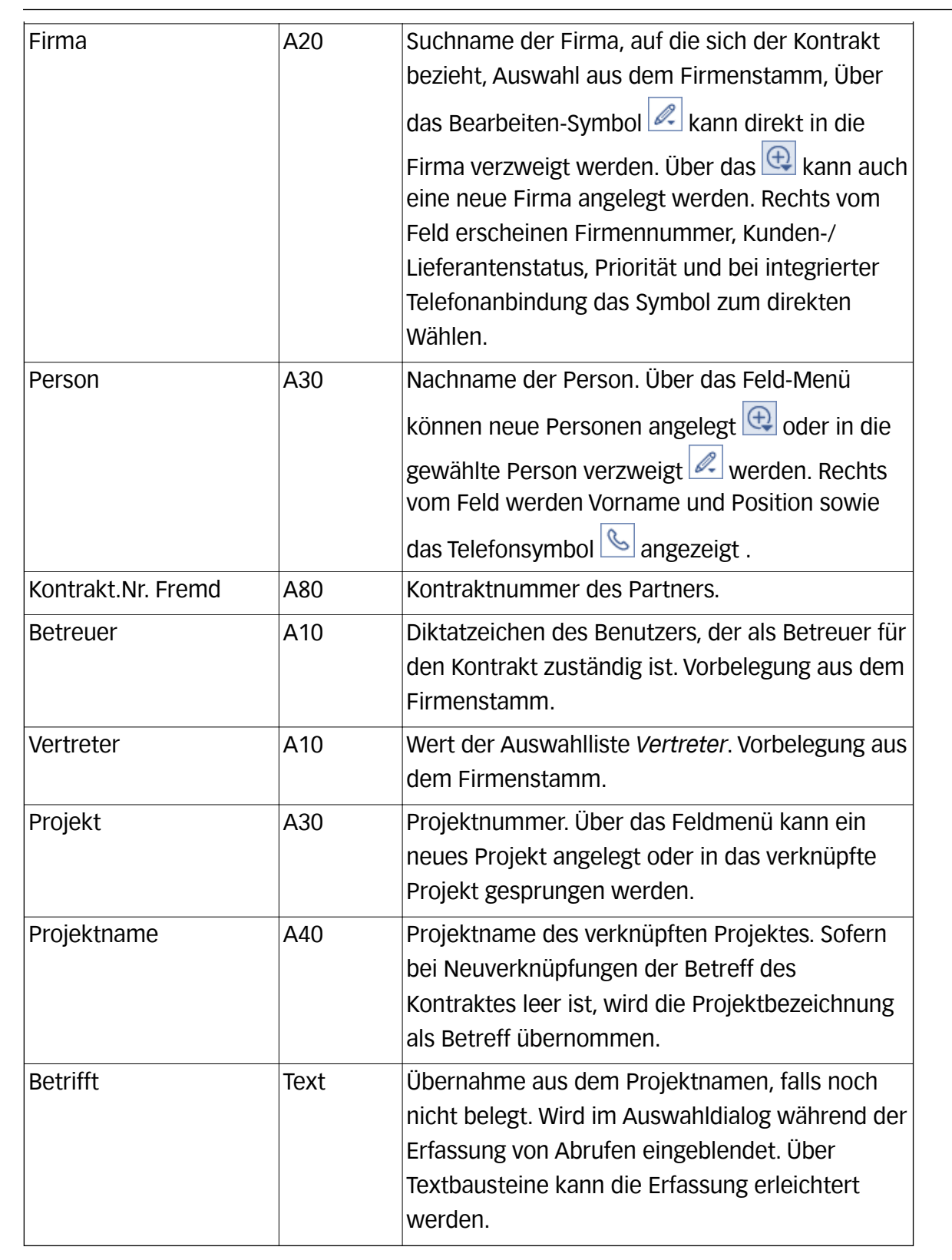

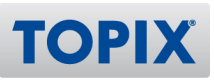

Im Bereich **Konditionen** sind folgende Eingaben möglich:

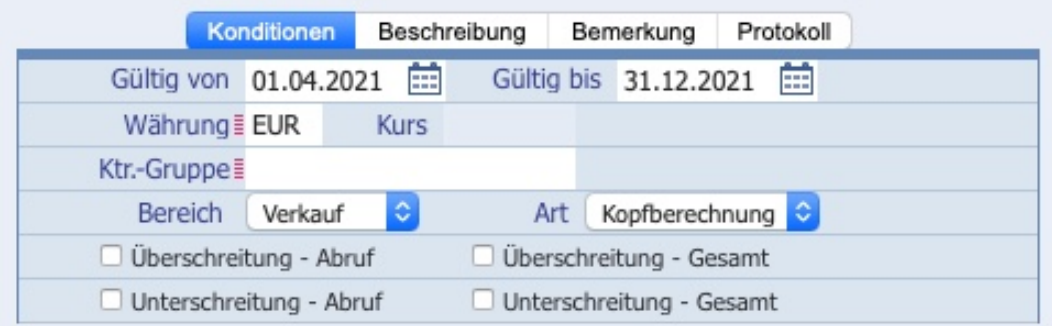

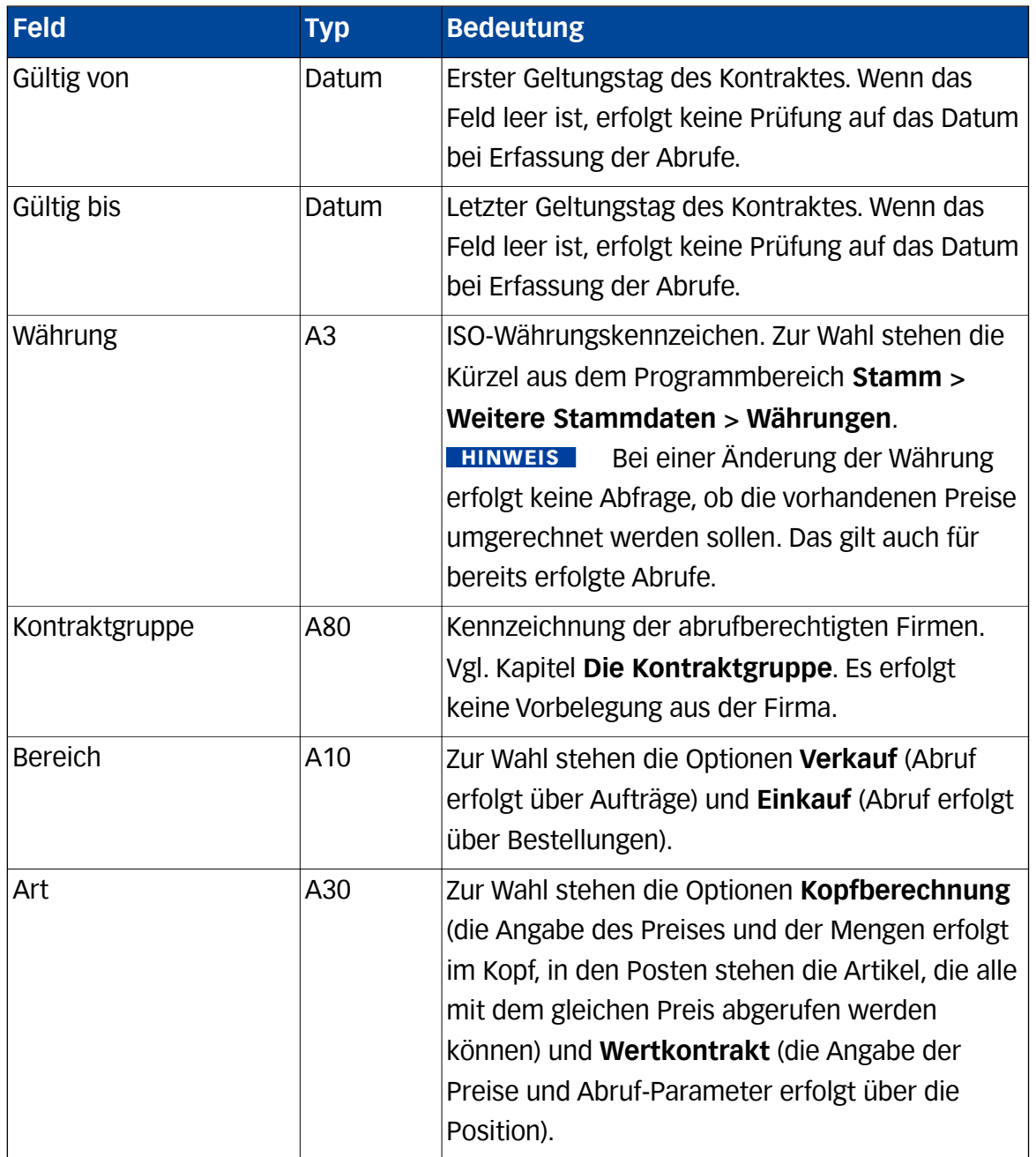

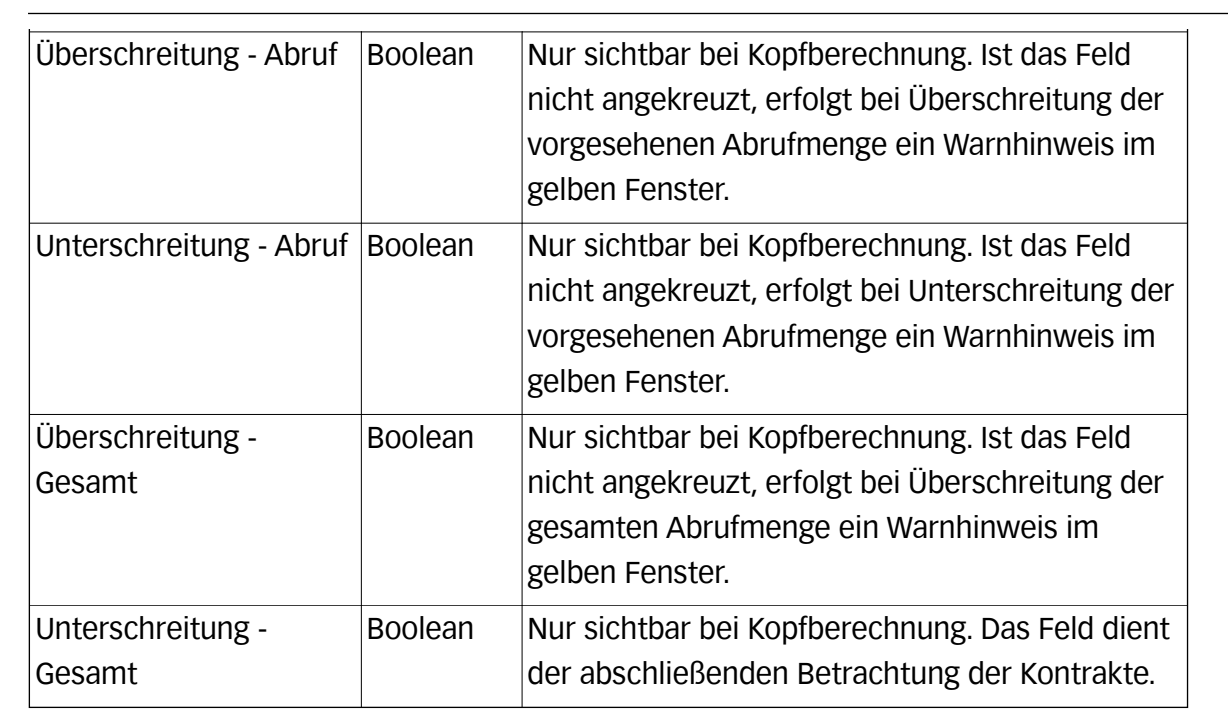

Über Register können die Textfelder

- Beschreibung
- Bemerkung
- Protokoll

erreicht und editiert werden. Wobei das Protokoll nicht eingebbar ist. Ein Sternchen im Registernamen kennzeichnet, ob die Felder belegt sind.

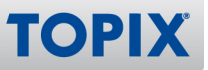

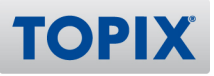

Im Bereich **Kontraktinhalt** sind folgende Eingaben möglich:

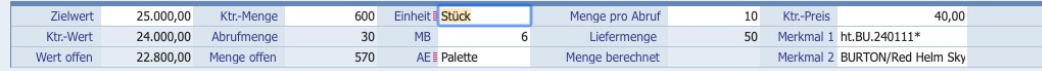

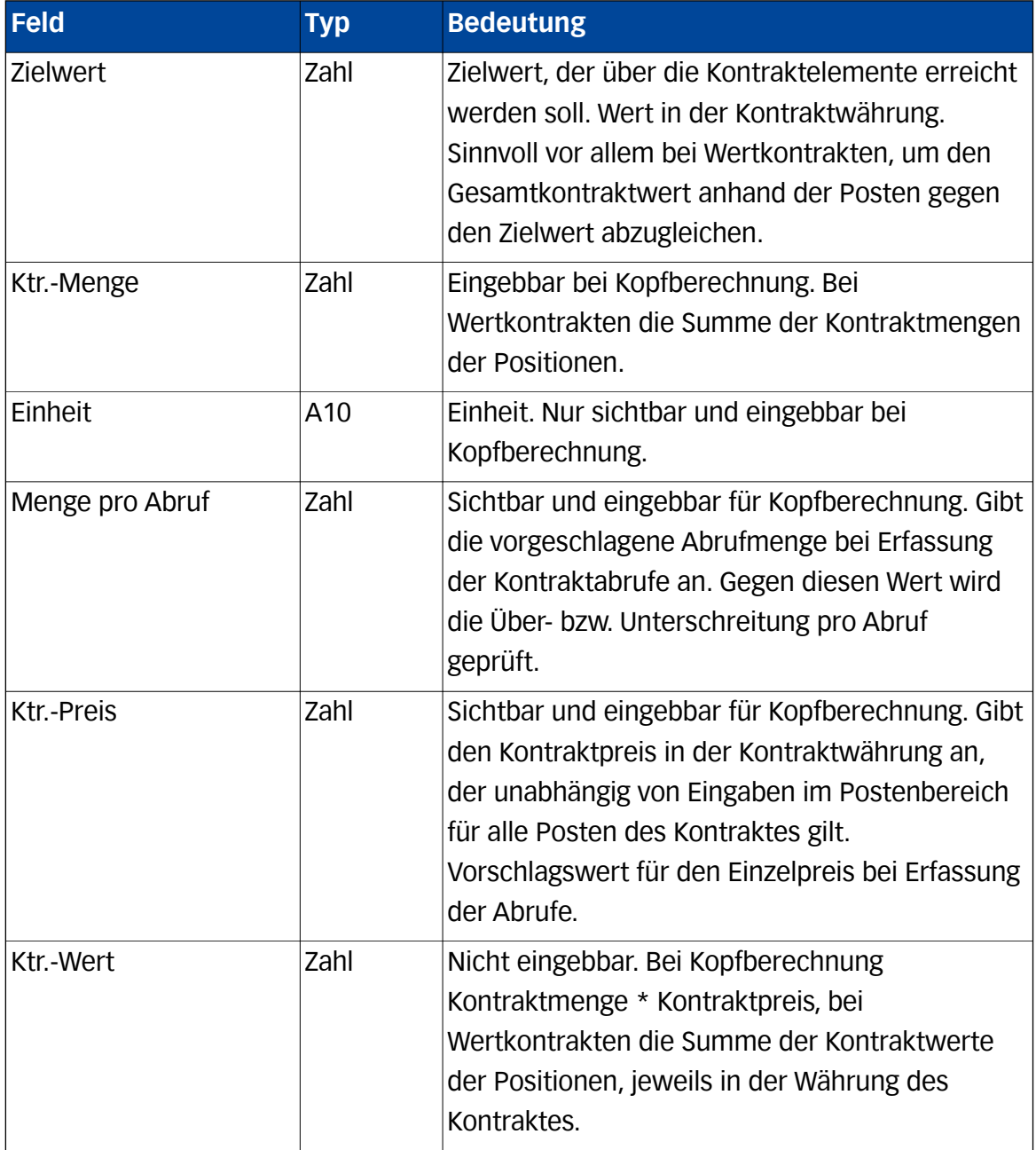

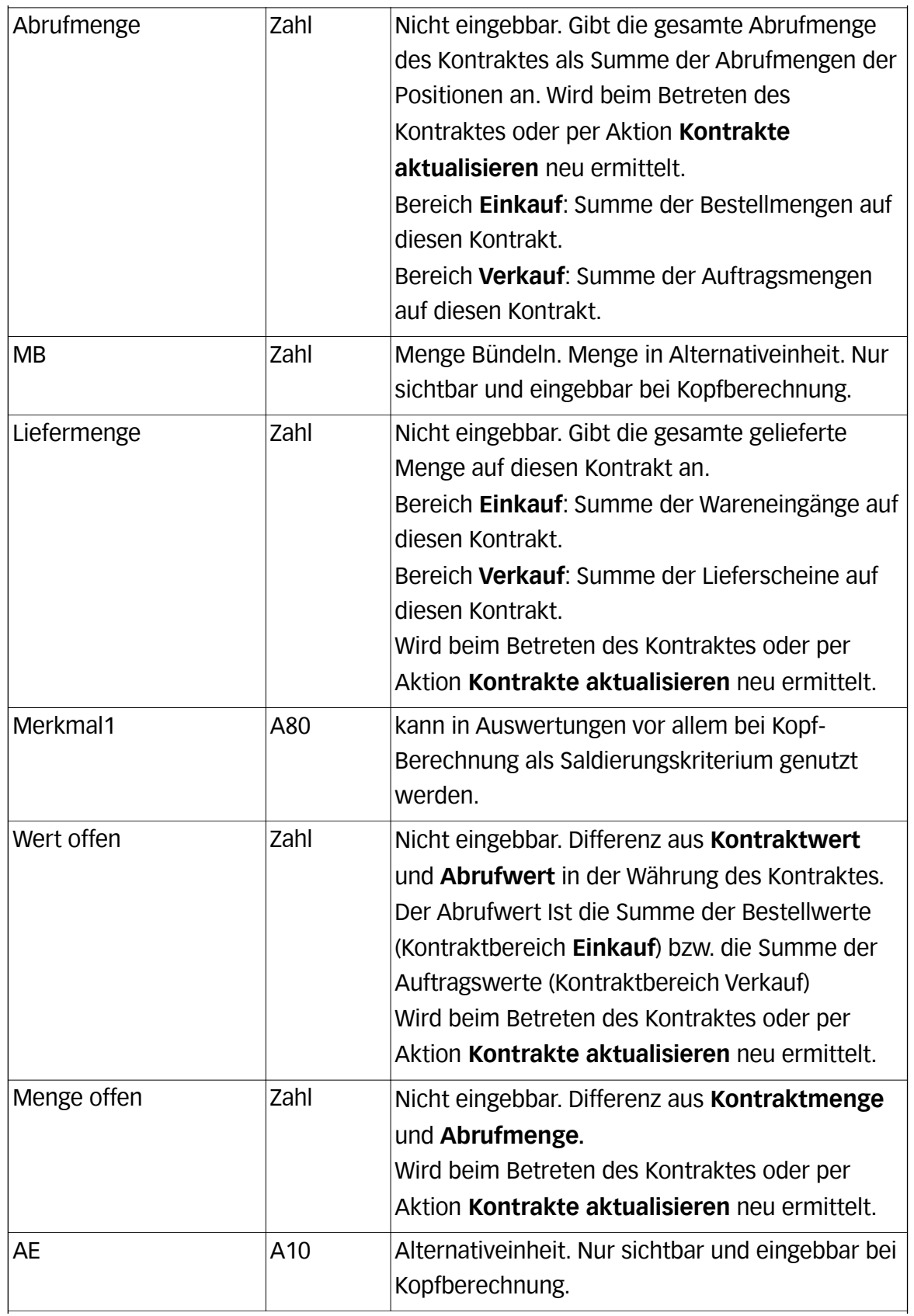

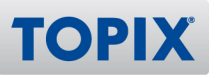

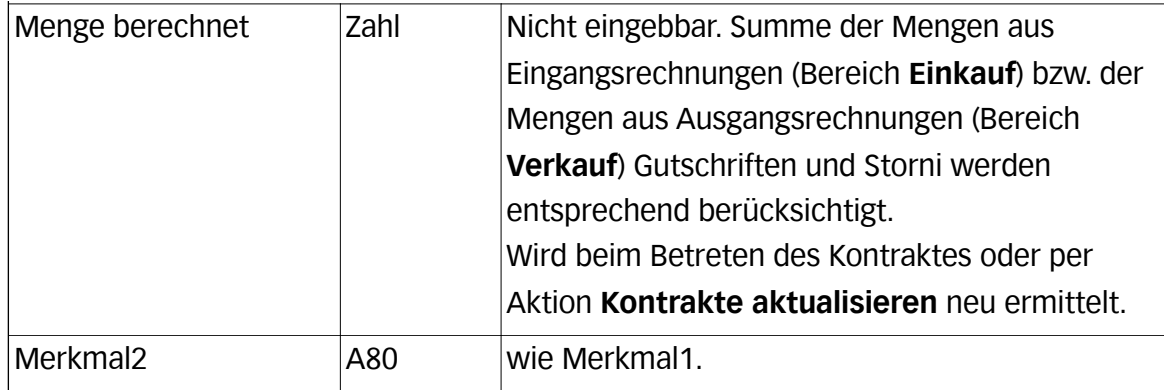

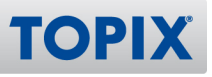

#### **4.2 Elemente des Postenbereiches**

Im Postenbereich erfolgt eine einzeilige Darstellung der Posten ähnlich der bekannten Kurzliste aus der Auftragsabwicklung. Beim Verringern der Spaltenbreite kürzt sich ggf. der dargestellte Feldname.

**HINWEIS** Die eingesetzte Technologie erlaubt es derzeit zwar, die Spaltenbreite und -Anordnung zu ändern, jedoch kann sie noch nicht gespeichert werden, so dass die Spaltendarstellung beim Öffnen der Maske auf einen Initialwert zurückgesetzt wird.

Auch der Postenbereich gliedert sich in mehrere Abschnitte. Zunächst erfolgt eine tabellarische Zusammenstellung der vom Kontrakt betroffenen Artikel. Über die Schaltflächen links der Tabelle können Posten hinzugefügt werden  $(\bigoplus_{r}$ ,  $\ast$ / $\ast$ r $(+)$ . Über das Löschsymbol kann ein Posten gelöscht werden.

**HINWEIS** 

Es kann immer nur eine Position gelöscht werden.

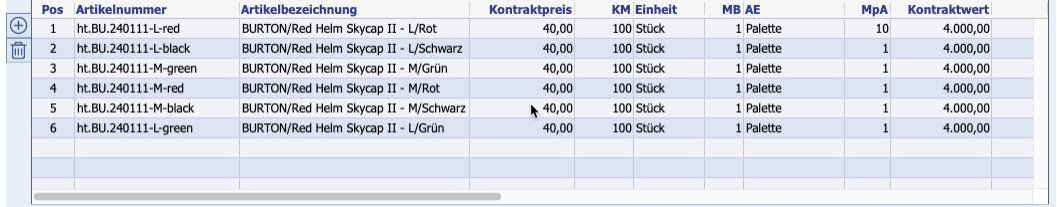

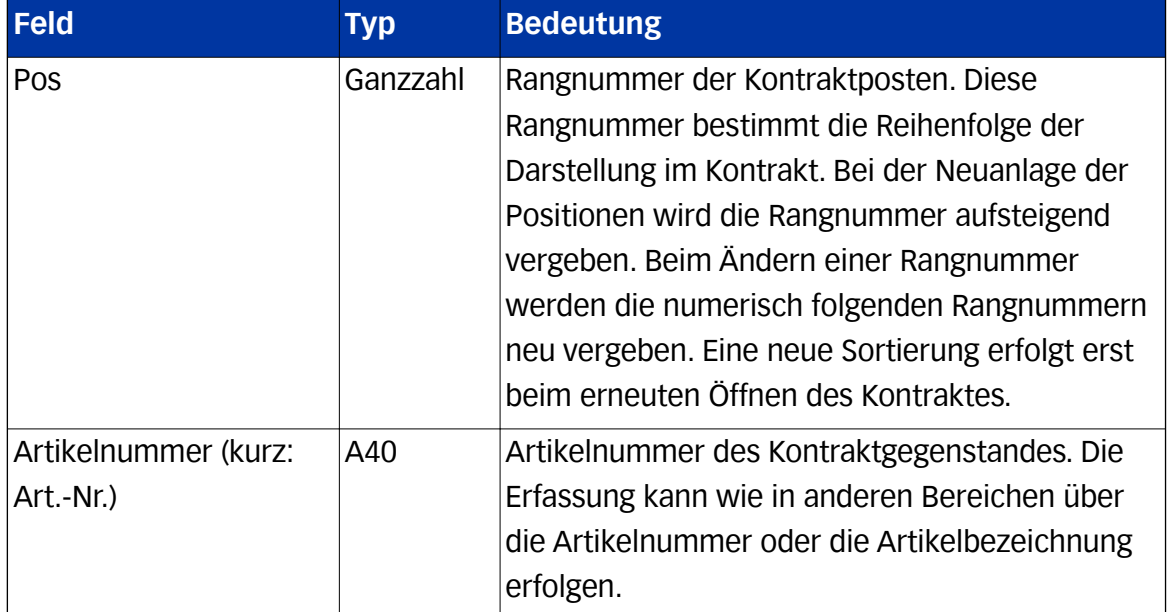

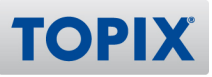

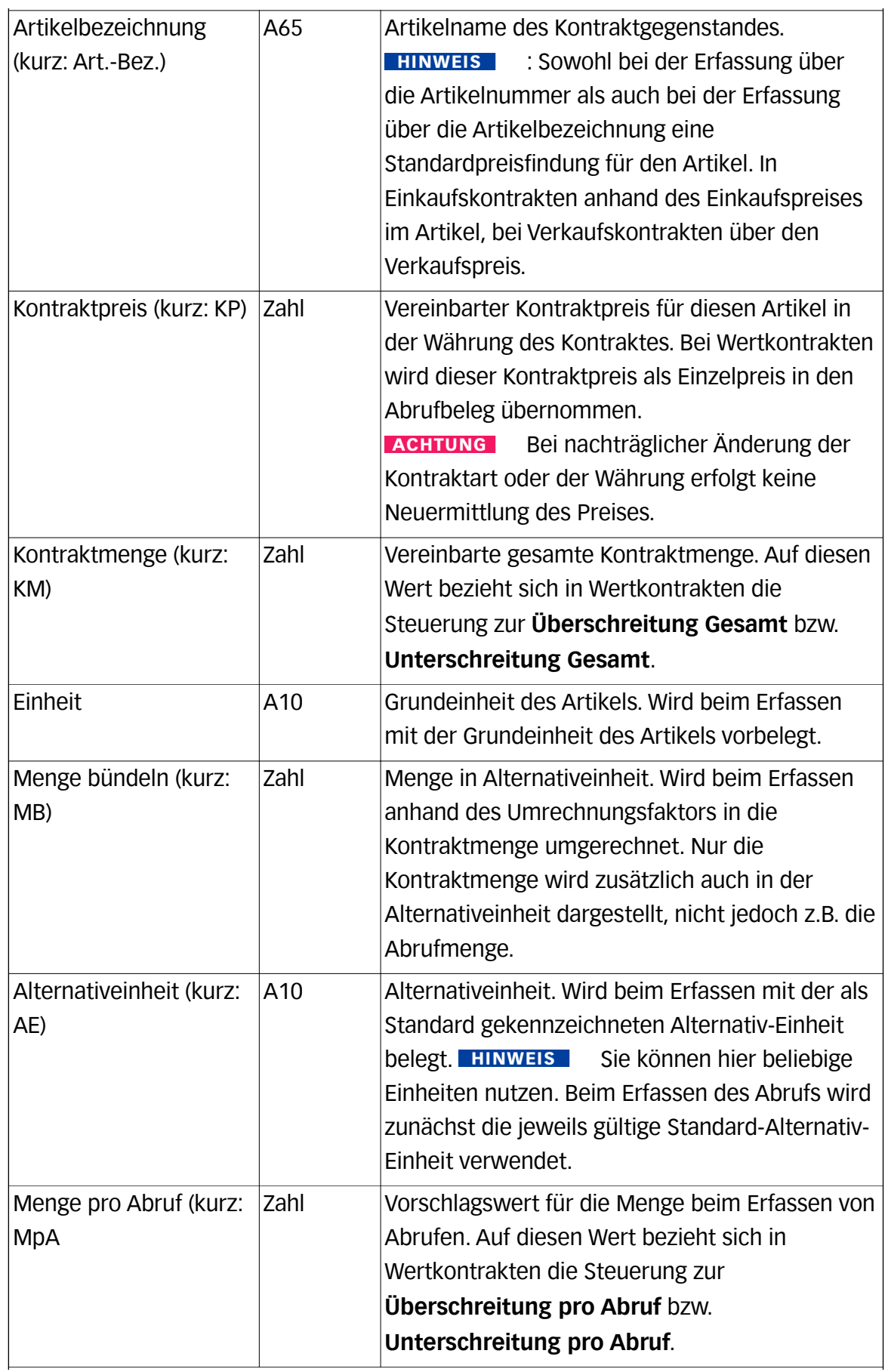

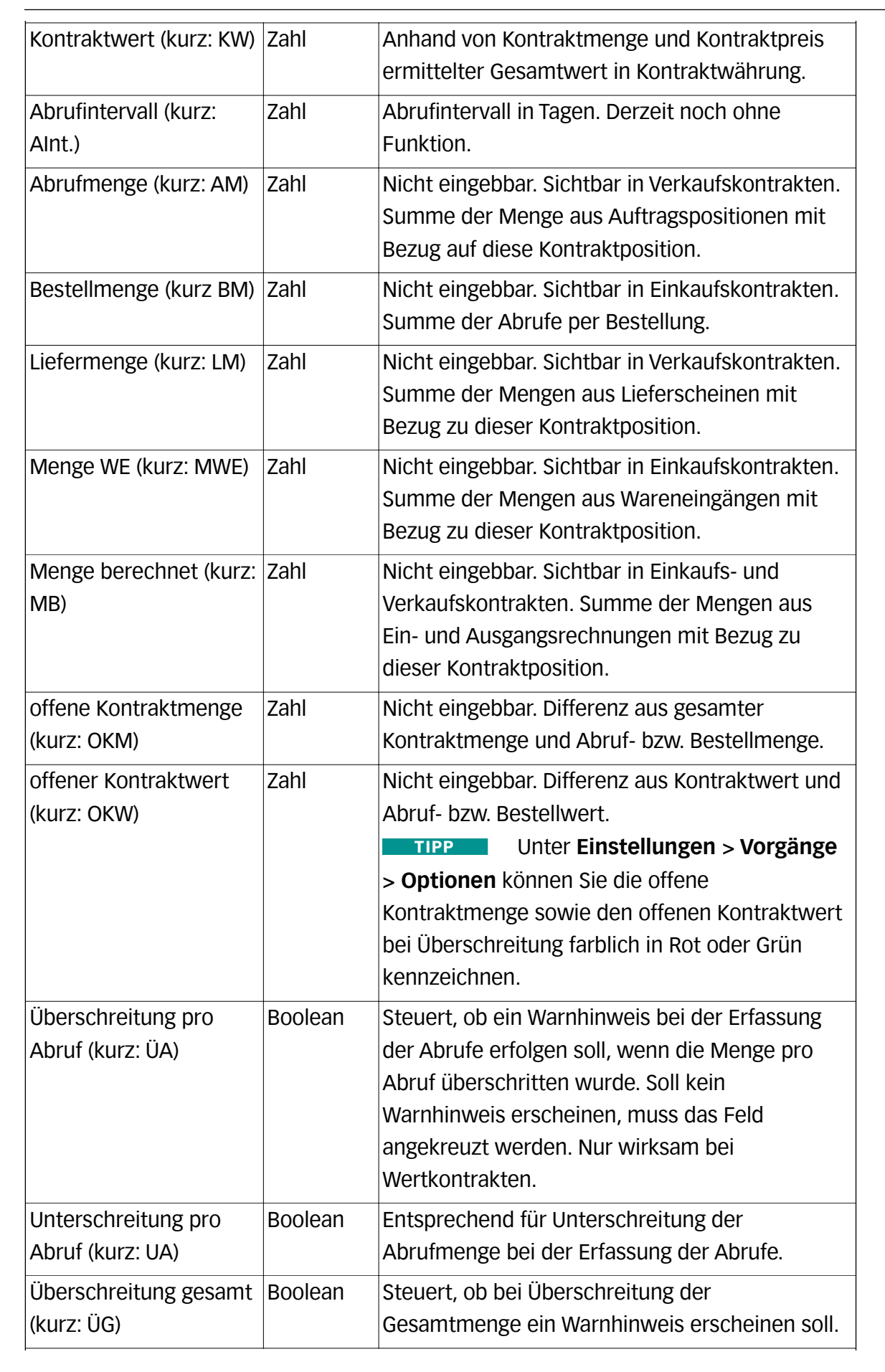

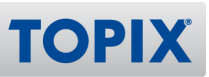

#### *TOPIX* Handbuch Kontraktverwaltung

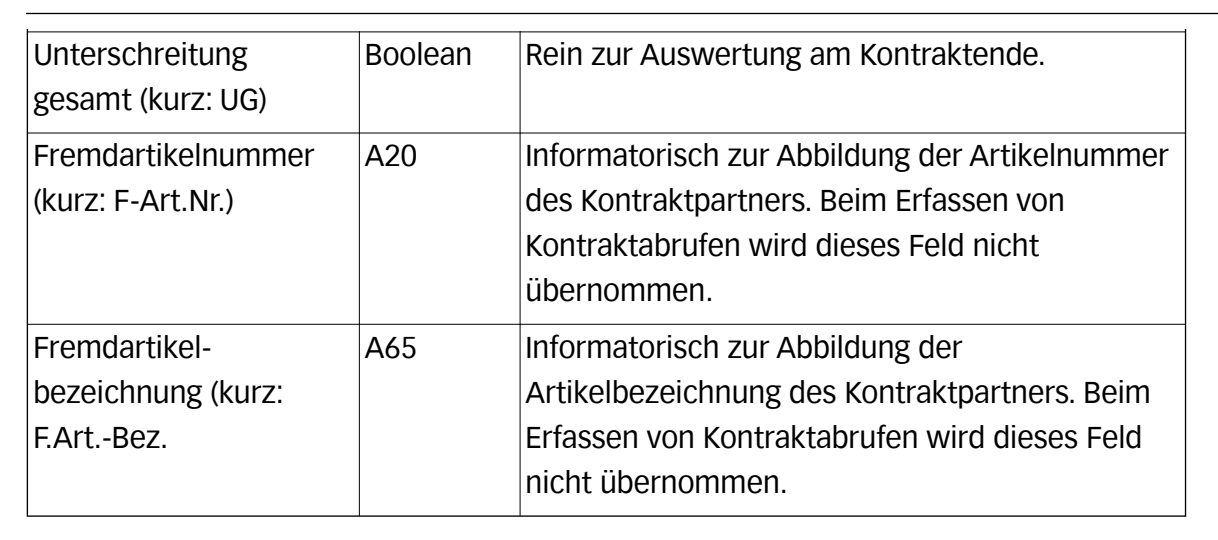

#### Im unteren Bereich der Eingabemaske können weitere **Positionsdetails** eingesehen werden:

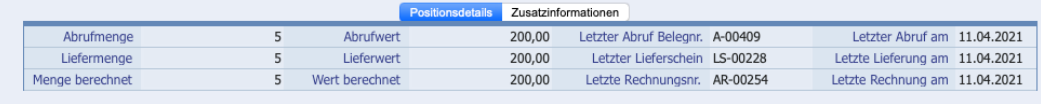

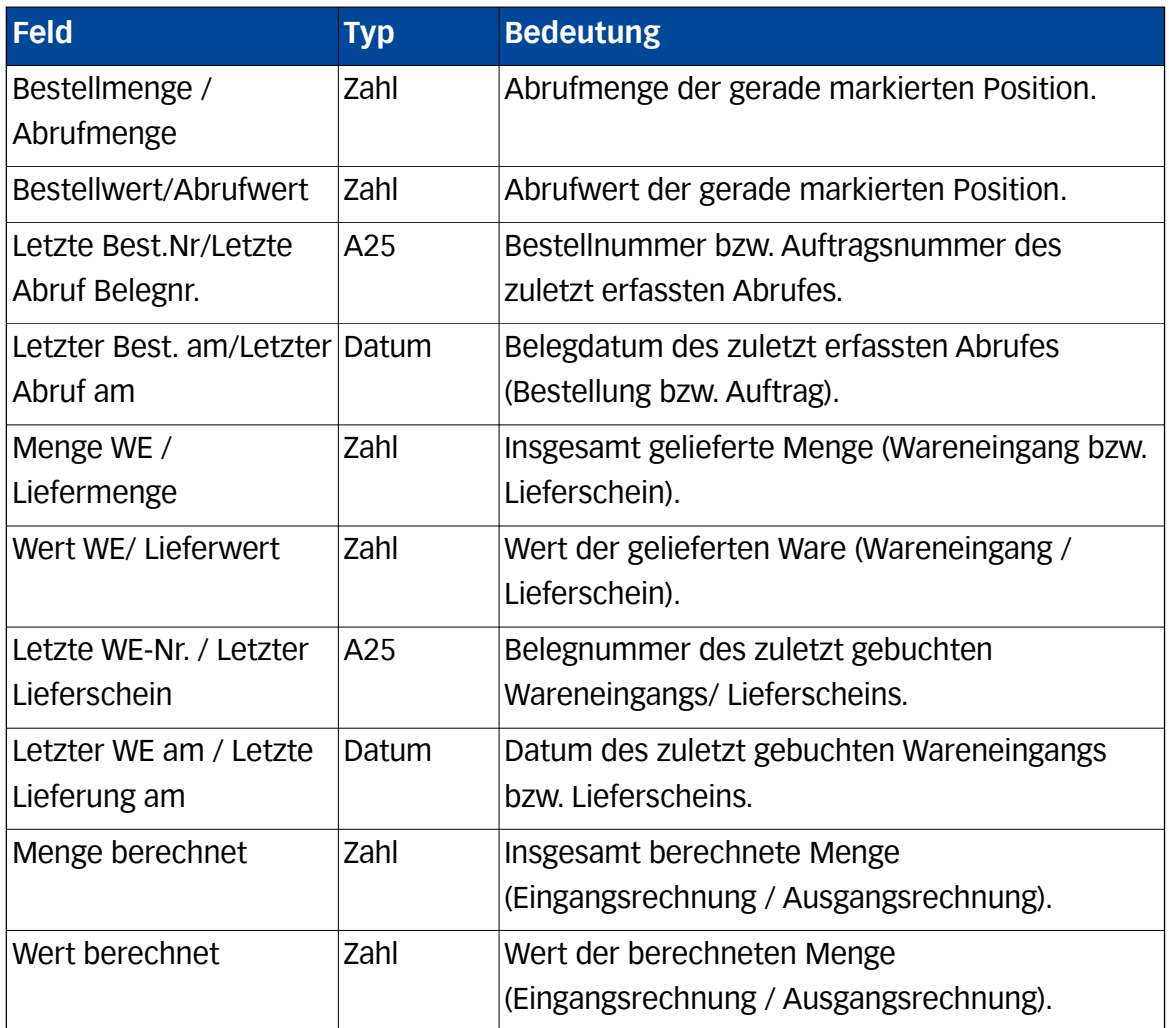

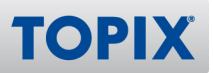

*TOPIX* Handbuch Kontraktverwaltung

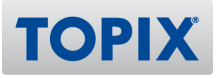

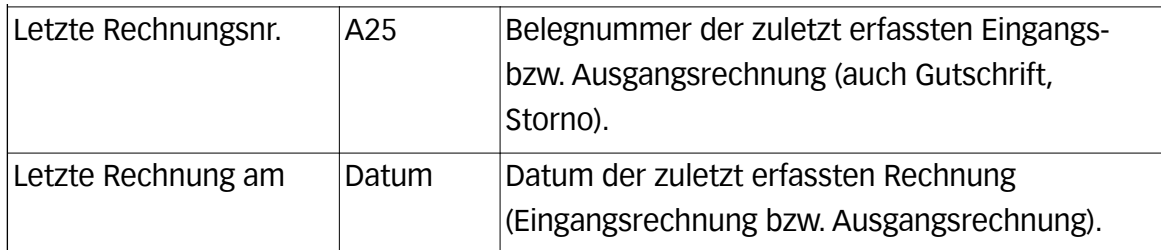

Außerdem können über das Register **Zusatzinformationen** zu jeder Position über die Technologie der Freifeldcontainer beliebig viele weitere Felder angelegt werden.

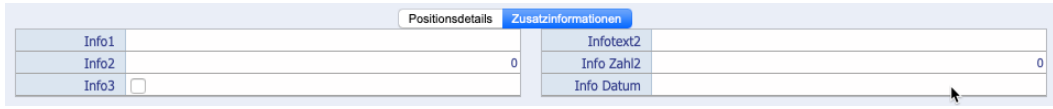

**HINWEIS** 

Ist kein Freifeldcontainer definiert, erscheint lediglich ein Rahmen.

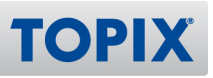

#### **4.3 Aktionen in der Eingabemaske**

In der Eingabemaske stehen folgende Aktionen zur Verfügung

- **Kontrakte aktualisieren**. Bei Aufruf erfolgt ein Sichern des aktuellen Datensatzes.
- Alle Aktionen zum Setzen des Status, siehe Kapitel **Funktionen zur Statusverwaltung.** Bitte beachten Sie, dass nach der Aktion der Datensatz noch gesichert werden muss**.**

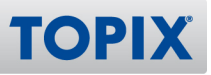

#### 5 Erfassen von Abrufen

Abrufe werden nicht generiert. Vielmehr wird beim Erfassen von Aufträgen geprüft, ob für den Kunden und den Artikel ein passender Kontrakt gefunden wird (Kontraktbereich Verkauf). Für Kontrakte mit dem Kontraktbereich Einkauf wird beim Erfassen von Bestellungen nach dem gleichen Schema auf gültige Kontrakte geprüft. Der ermittelte Kontrakt wird dann in der Position vermerkt.

Blenden Sie sich mit dem Ansichtsmenü im Postenbereich der Aufträge bzw. Bestellungen die Kontraktnummer zur Ansicht.

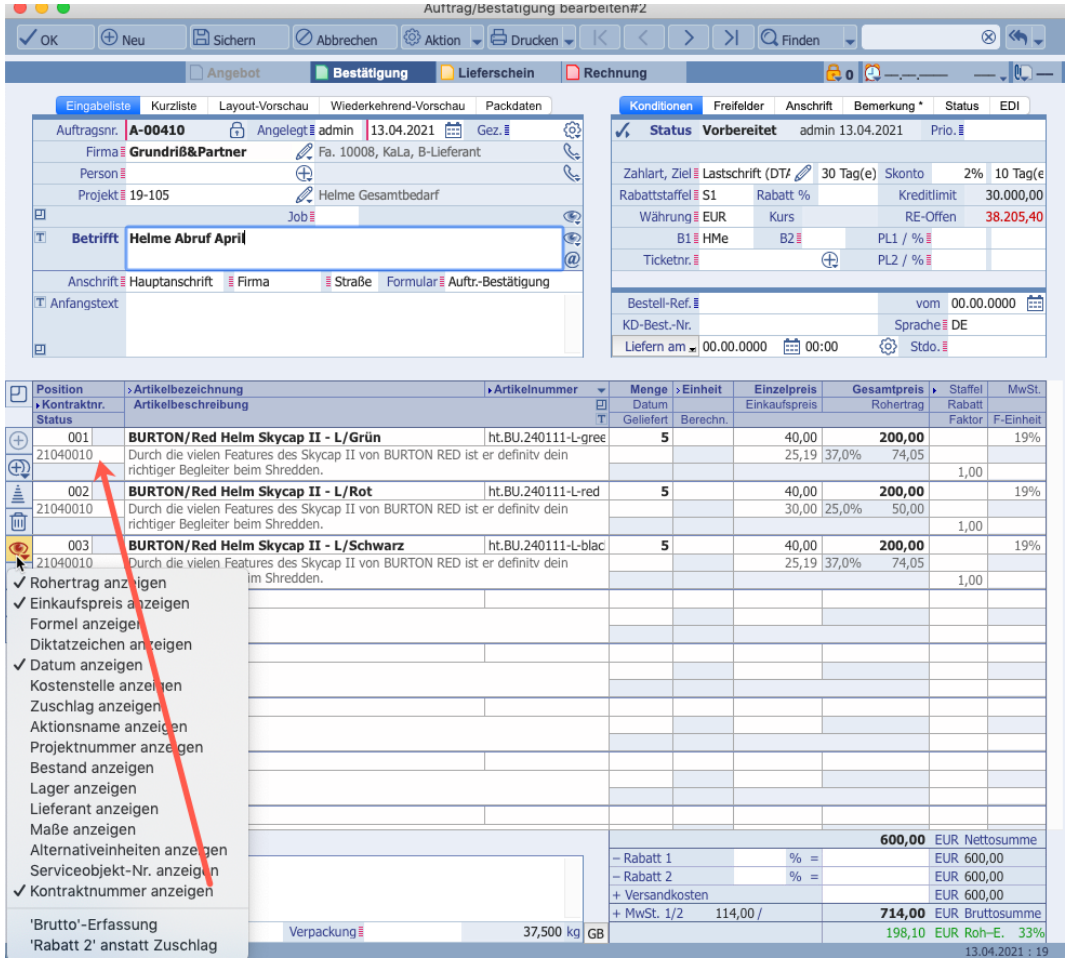

Damit können Sie kontrollieren, welcher Kontrakt in der Position gezogen wurde. Außerdem können Sie bei Bedarf den Kontraktbezug ändern.

- Findet das System genau einen Kontrakt, wird dieser genutzt.
- Findet das System mehrere Kontrakte, werden diese zur Auswahl angezeigt:

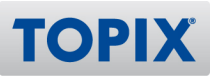

#### *TOPIX* Handbuch Kontraktverwaltung

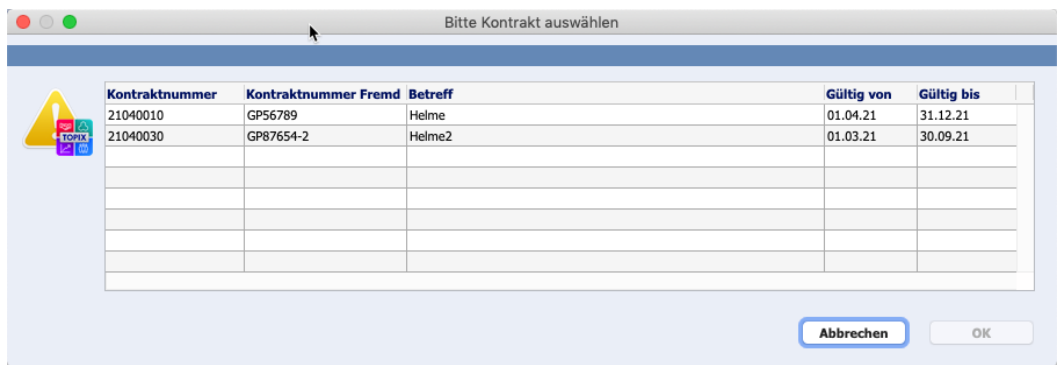

Aus dem gewählten Kontrakt wird dann der Einzelpreis und der Vorschlagwert für die Abrufmenge übernommen.

**HINWEIS** Sollten Sie mit Artikeln arbeiten, die standardmäßig eine Alternativ-Einheit, z.B. Kartons verwenden, sollte im Kontrakt die Vorschlagsmenge mindestens der Menge für diese Alternativ-Einheit entsprechen.

Ein Kontrakt wird als "gültig" erkannt wenn:

- die Firma des Beleges identisch ist mit der Firma im Kontrakt.
- bzw. wenn die Kontraktgruppe in der Firma identisch ist mit der Kontraktgruppe im Kontrakt.
- der Kontrakt im Status **20 Beauftragt** oder **30 In Arbeit** ist.
- der Liefertermin des Abrufes (Datums-Feld **Liefertermin** im Kopf des Beleges) innerhalb des Gültigkeitszeitraums des Kontraktes ist.
- oder der Gültigkeitszeitraum des Kontraktes leer ist.
- der Artikel des Abrufs im Kontrakt als Position erfasst wurde.
- **HINWEIS** Die Abrufwerte werden nicht mit dem Speichern des Abrufes an den Kontrakt zurückgeschrieben.

Die Abrufwerte werden über eine der folgenden Ereignisse aktualisiert:

- Öffnen des Kontraktes
- Aktion **Kontrakte aktualisieren**
- in bestimmten Auswertungen

Nutzen Sie deshalb die Aktualisierungsfunktion, insbesondere dann, wenn Sie Werte im Schnellbericht ausgeben wollen.

Die im Abruf zugeordneten Kontrakte werden vom Auftrag über den Lieferschein an die Ausgangsrechnung bzw. von der Bestellung über den Wareneingang an die Eingangsrechnung vererbt.

#### **ACHTUNG** Eine Änderung des Kontraktbezugs ist nur in den Abrufen (Auftrag/Bestellung), nicht jedoch in den Folgeprozessen (Lieferschein/Rechnung bzw. Wareneingang/ Eingangsrechnung) vorgesehen.

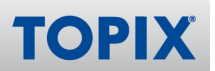

#### *TOPIX* Handbuch Kontraktverwaltung

Ändern Sie den Firmenbezug im Abruf-Beleg, werden die Kontraktbezüge in den Positionen entfernt. Ändern Sie den Artikel im Abrufbeleg oder einem der Folgebelege, wird der Kontraktbezug der jeweiligen Position ebenfalls entfernt.

Beim Duplizieren von Abruf-Belegen kann der Kontraktbezug wahlweise erhalten bleiben oder gelöscht werden.

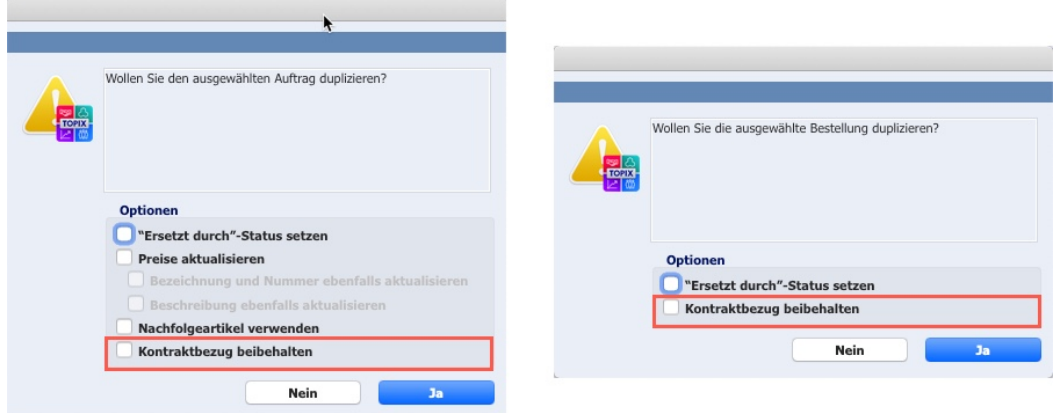

Achten Sie darauf, ggf. mit der entsprechenden Optionen die Preisfindung erneut durchzuführen, da sonst im Duplikat die Kontraktpreise bestehen bleiben.

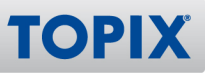

#### 6 Drucken

Ein klassischer Druck der Übersichtsliste, wie er z.B. in Aufträgen existiert, ist in Kontrakten nicht vorgesehen. Mit Hilfe des Druckbefehls **Bericht drucken...** lassen sich solche Übersichtsdrucke jedoch einfach selbst zusammenstellen.

In den Kontrakten steht der klassische Formulargenerator auf der Basis der integrierten Textverarbeitung nicht zur Verfügung. Um mit dem Kontraktpartner Daten auszutauschen, ist das Drucken mittels erweitertem Bericht vorgesehen.

Im Lieferumfang sind zwei Entwürfe für den Druck der Kontrakte als Basis für eigene Formulare vorgesehen. Diese nutzen in den Scripten UserExits. Bei Bedarf kann im Rahmen des Customizings des Musterformulars angepasst werden.

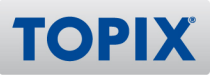

## 7 Verknüpfte Sprünge

Folgende verknüpfte Sprünge sind verfügbar:

Aus allen Kontrakten:

- Firmen
- Artikel

Aus Kontrakten für den Bereich Verkauf

- Aufträge
- Lieferscheine
- Rechnungen

Aus Kontrakten für den Bereich Einkauf

- Bestellungen
- Wareneingänge
- Eingangsrechnungen

Umgekehrt kann aus den angegebenen Bereichen auch in den jeweils verknüpften Kontrakt verzweigt werden.